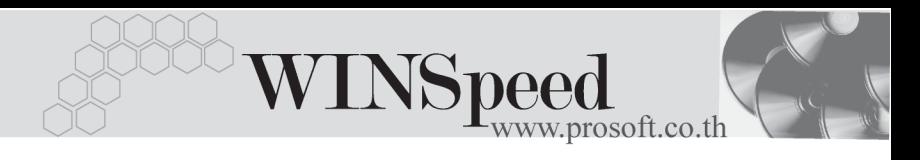

## **เมนบู นทั กขอโอนย ึ ายส นคิ า (Transfer Requisition)**

## **วตถั ประสงค ุ**

เพื่อใช้สำหรับการบับทึกขอโอนย้ายสินค้าออกจากคลังสินค้าแห่งหนึ่งไปยังคลังสินค้า ู้คีกแห่งหนึ่ง ซึ่งเป็นการโคนย้ายสินค้าระหว่างคลังของกิจการ และการบันทึกขอโคนย้าย สิบค้าบี้จะไม่มีผลกระทบต่อ Stock

#### **คาอธ ํ บาย ิ**

การบันทึกรายการเพื่อขอโอนย้ายสินค้านี้ ใช้ในกรณีที่กิจการมีความจำเป็นที่จะต้องย้าย ี่สินค้าคอกจากคลังหนึ่งไปยังคลังอีกแห่งหนึ่ง แต่การจะโอนย้ายสินค้าได้นั้นจำเป็น ที่จะต้องมีผู้อนุมัติให้สามารถโอนย้ายสินค้าได้ จึงต้องทำรายการเพื่อขอโอนย้ายก่อน ซึ่งถ้าได้รับการอนุมัติให้โอนจึงจะทำการโอนย้ายสินค้าอีกครั้ง

## **ลักษณะการบันทึก**

การบนทั กขอโอนย ึ ายส นคิ า สามารถบนทั กได ึ **2 วธิี**คอื

- $\square$  บันทึกโดยการคีย์ข้อมูลใหม่ทั้งหมด
- ้ **□** บันทึกรายการโดยใช้ วิธีการ **"Copy"** เอกสารขอโอนย้ายสินค้าใบเดิมที่ เคยบันทึก ข้อมูลไว้ โดยโปรแกรมจะแสดงข้อมูลให้เหมือนกับเอกสารใบเดิมที่ Copy มา ทุกอย่าง และสามารถแก้ไขข้อมูลได้ เพื่อเป็นการประหยัดเวลาในการบันทึก ข้อมล

#### **สถานะเอกสาร**

โปรแกรมจะแสดงสถานะการ Approve เอกสารขอโอนยายสินคาที่มุมบน **ซายมือของ หนาจอ** เพอบอกถ ื่ งสถานะการอน ึ มุ ตัเอกสารว ิ าป จจ บุ นเอกสารขอโอนย ั ายส นคิ าได มการ ี อนุมัติการขอโอนย้ายสินค้าแล้วหรือยัง

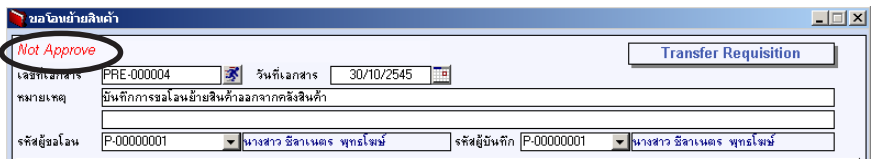

บริษัท โปรซอฟทคอมเทค จํากัด

ซึ่งสถานะของใบขอโอนย้ายสินค้า ที่อ้างอิงไปบันทึกการอนุมัติขอโอนย้ายสินค้านั้น (Approve Transfer) มี**3 สถานะ** คอื

Full Approve คือการอนุมัติรายการโอนย้ายสินค้านั้นทั้งเอกสาร Partially Approve คือการอนุมัติรายการโอนย้ายสินค้าเพียงบางส่วน **Not Approve ค**ือการไม่อนมัติรายการโอนย้ายสินค้าทั้งเอกสาร

## **ขั้นตอนการบันทึก**

Detail **PERS** 

♦ สาหร ํ บการบ ั นทั กขึ อม ลขอโอนย ู ายส นคิ า มรายละเอ ี ยดด ี งนั ี้ **เลขที่เอกสาร** ใหบ นทั กเลขท ึ เอกสารการ ี่ ขอโอนยายส นคิ าซ งโปรแกรม ึ่

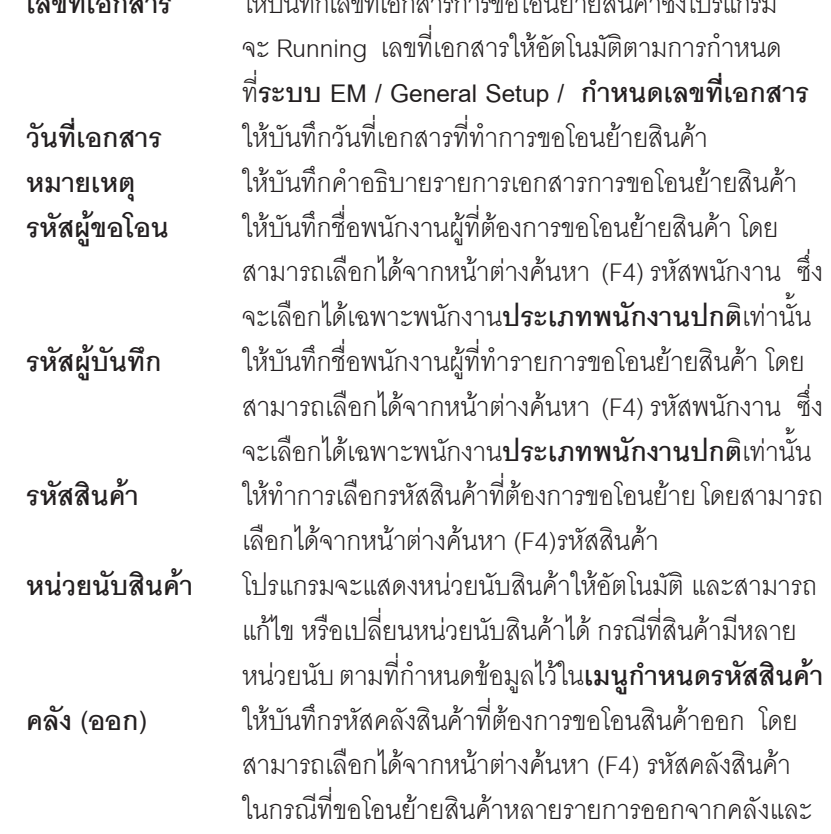

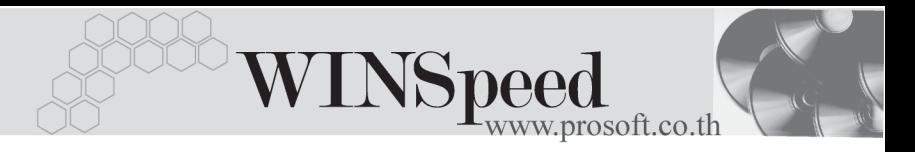

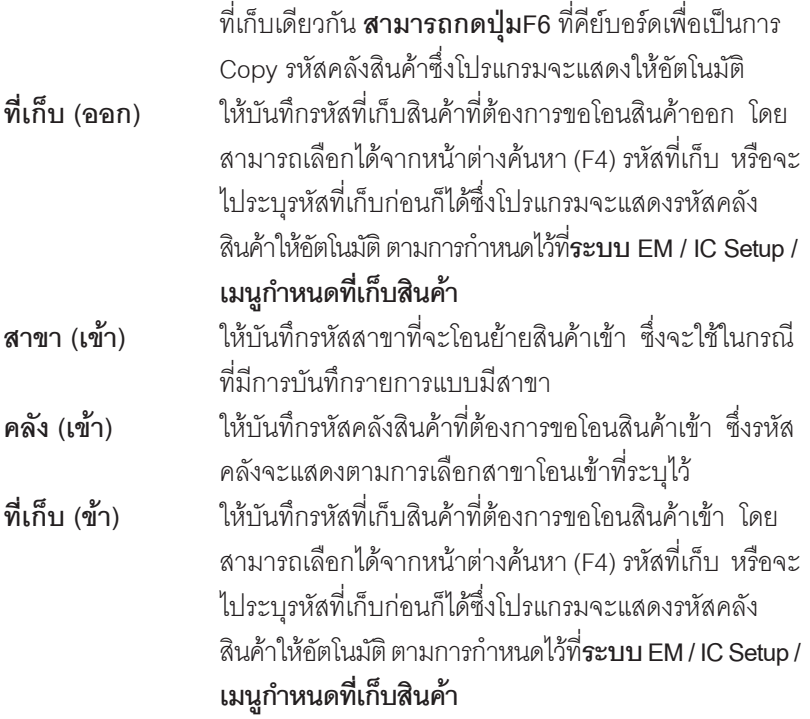

 $\blacklozenge$  สำหรับการบันทึกขอโอนย้ายสินค้าที่เป็นสินค้า Lot & Serial นั้นต้องบันทึกรายการ เพิ่มเติม โดยให้ทำการ Double Click ที่ Column No.  $\frac{\overline{N}\circ}{\overline{N}}$  Click ที่  $\frac{\overline{N}\circ}{\overline{N}}$  หรือกด F11 ซึ่งจะมีหน้าต่างรายละเอียดสินค้า ( F11) แสดงให้บันทึกรายการ

## **หนาต างรายละเอ ยดส ี นคิ า (F11)**

้เป็นหน้าต่างสำหรับการแสดงรายละเคียดสินค้า หรือจะใช้บันทึกรายการสินค้าก็ได้ ซึ่งจะ มีรายละเอียดเหมือนกับที่บันทึกในหน้าต่างบันทึกขอโอนย้ายสินค้าทุกอย่าง แต่มีส่วน ที่เพิ่มเติมดังนี้

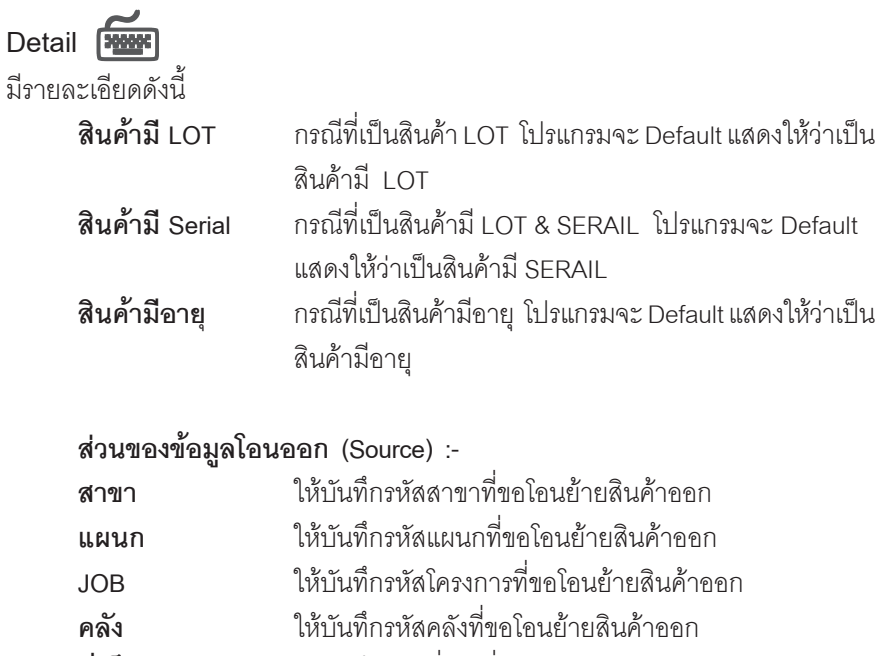

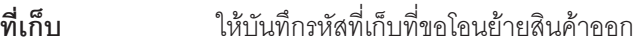

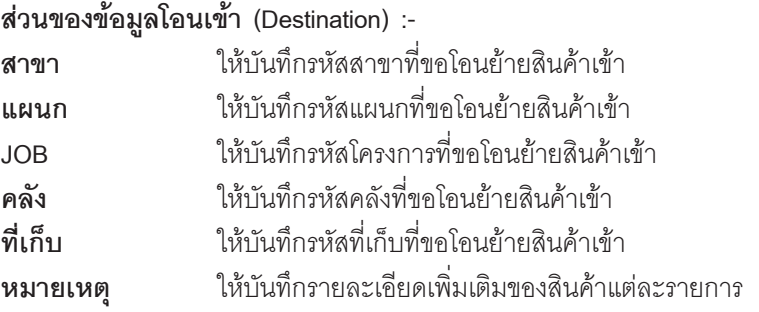

-----

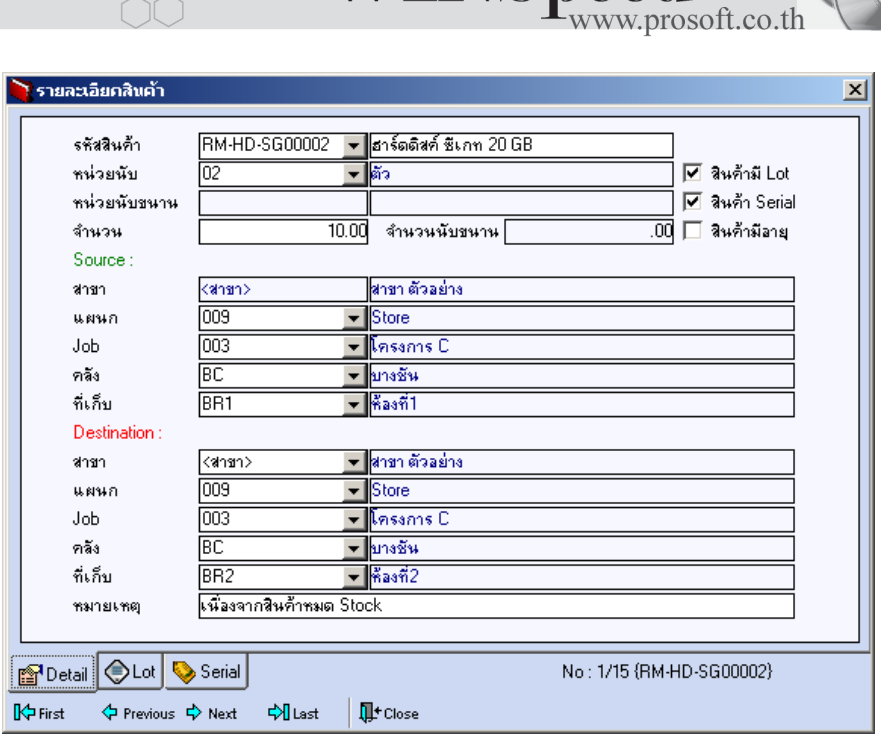

**TNSpeed** 

## ⇪**ตวอย ั างหน าต างรายละเอ ยดส ี นคิ า ( F11 ) Tab Detail**

# LOT<sub>P</sub>

กรณทีเปี่ นส นคิ าม LOT ี ใหเล อกรห ื สั LOT ของสนคิ า ตามทกี่ าหนดไว ํ ใน **IC SETUP/** Lot No. มาบันทึกข้อมูล ซึ่งโปรแกรมจะแสดงรายละเอียดของ LOT สินค้าตามที่บันทึก ไว้ในเมนกำหนด Lot No. ทกอย่าง

และสามารถบันทึก Lot No. ของสินค้าเพิ่มเติมได้ที่ Tab Lot ด้วยการ Click ที่  $\Box$ โปรแกรมจะแสดงหน้าต่างกำหนดหมายเลข Lot No. ให้อัตโนมัติ เพื่อสำหรับบันทึกข้อมูล Lot No. เพิ่มเติม

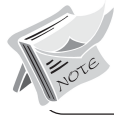

รายละเอียดของ Lot ที่เลือกมาใช้ไม่สามารถแก้ไขข้อมูลได้

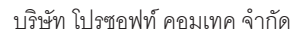

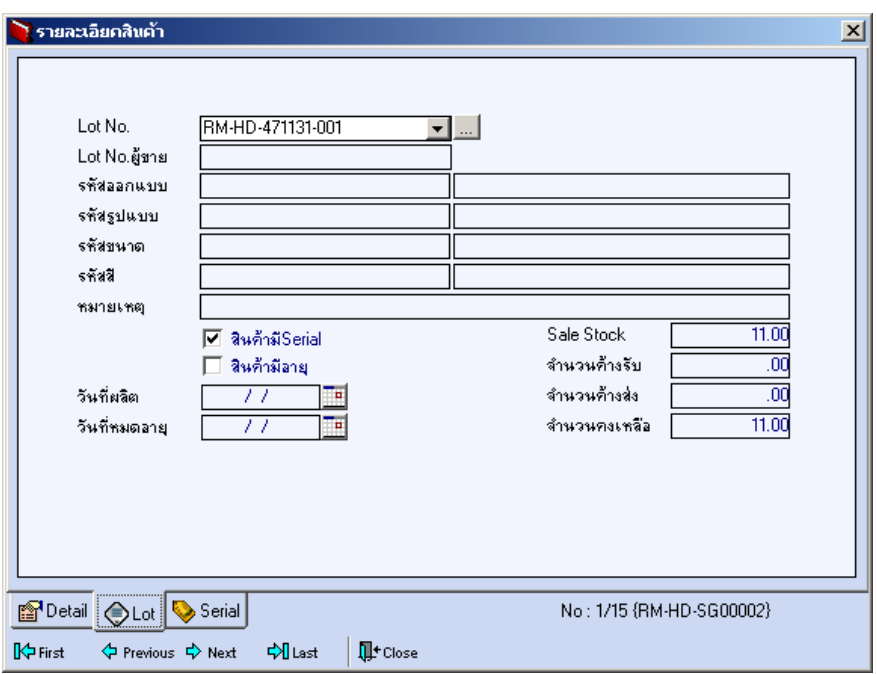

⇪**ตวอย ั างหน าต างรายละเอ ยดส ี นคิ า ( F11 ) Tab Lot**

Serial **Properties** 

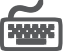

กรณีที่ต้องการบันทึก Serial ให้ Click บรรทัดที่ต้องการใส่ Serial ซึ่งโปรแกรมจะแสดง หน้าต่างค้นหา Serial เพื่อให้เลือกหมายเลข Serial ของสินค้าที่ต้องการบันทึก จากการ ี่ ที่ได้บันทึกข้อมูล Serial ไว้ที่**การกำหนด Lot No**. ซึ่งโปรแกรมจะแสดงหมายเลข Serial ของสินค้าตาม Lot No. นั้น ๆ ให้

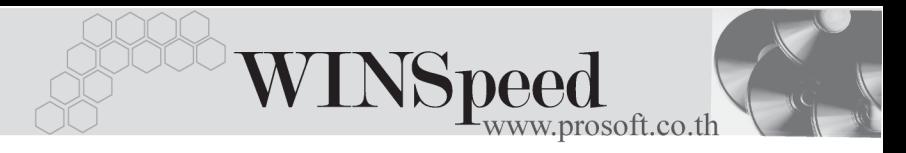

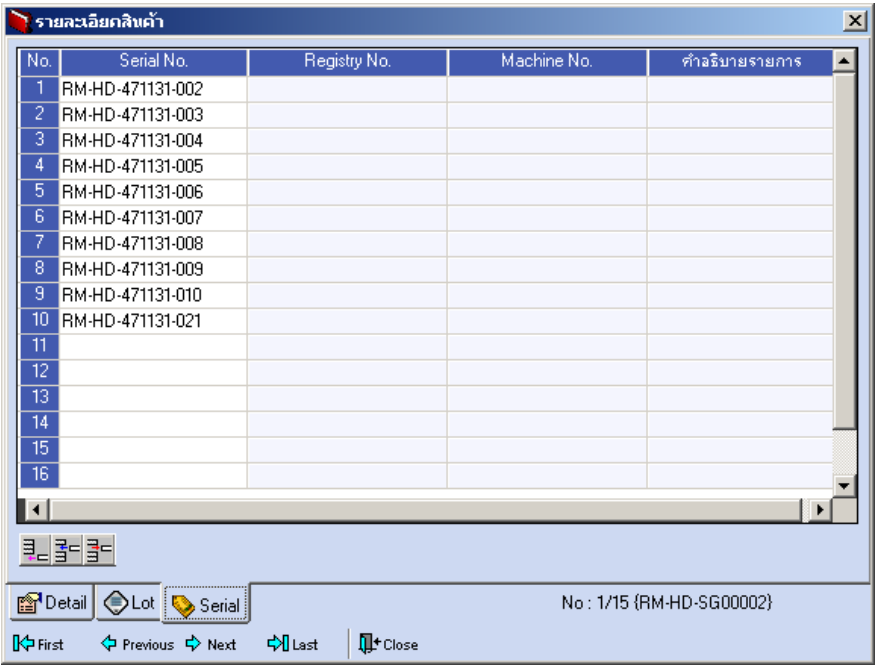

⇪**ตวอย ั างหน าต างรายละเอ ยดส ี นคิ า ( F11 ) Tab Serial**

## บริษัท โปรซอฟท์ คอมเทค จำกัด

ซึ่งหลังจากที่ได้มีการบันทึกรายละเอียดต่างๆ ที่เกี่ยวข้องกับสินค้าเรียบร้อยแล้วให้ Click Close โปรแกรมจะกลับมาแสดงหน<sup>้</sup>า Detail อีกครั้ง ดังรูป

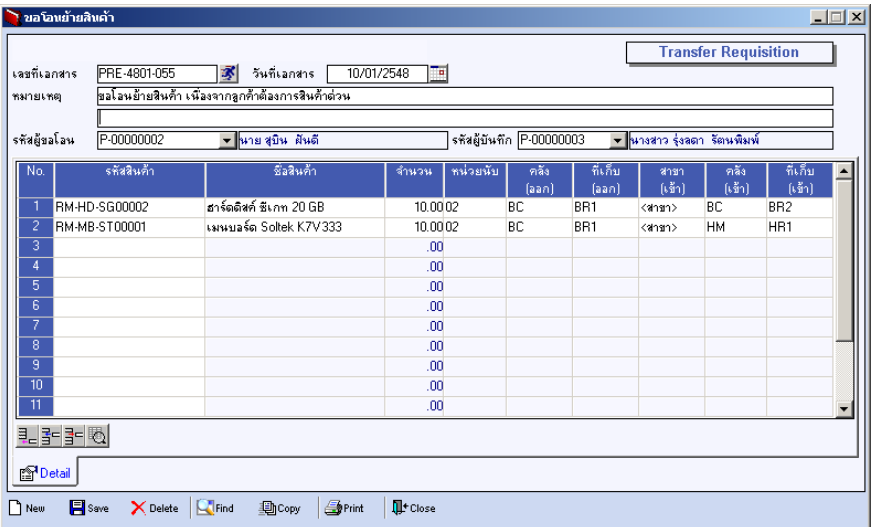

## **⊉** ตัวอย่างการบันทึกขอโอนย้ายสินค้า

♦ ในกรณทีบี่ นทั กรายการขอโอนย ึ ายส นคิ าด วยการ **Copy (F12)** ขอม ลู จากเอกสารการขอโอนย้ายสินค้าใบเดิมที่เคยบันทึกไว้แล้ว โปรแกรมจะแสดงข้อมูล ิตามเอกสารเดิมให้ และสามารถแก้ไขหรือเพิ่มเติมข้อมูลได้